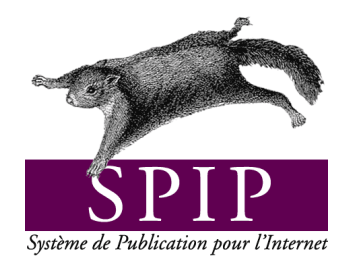

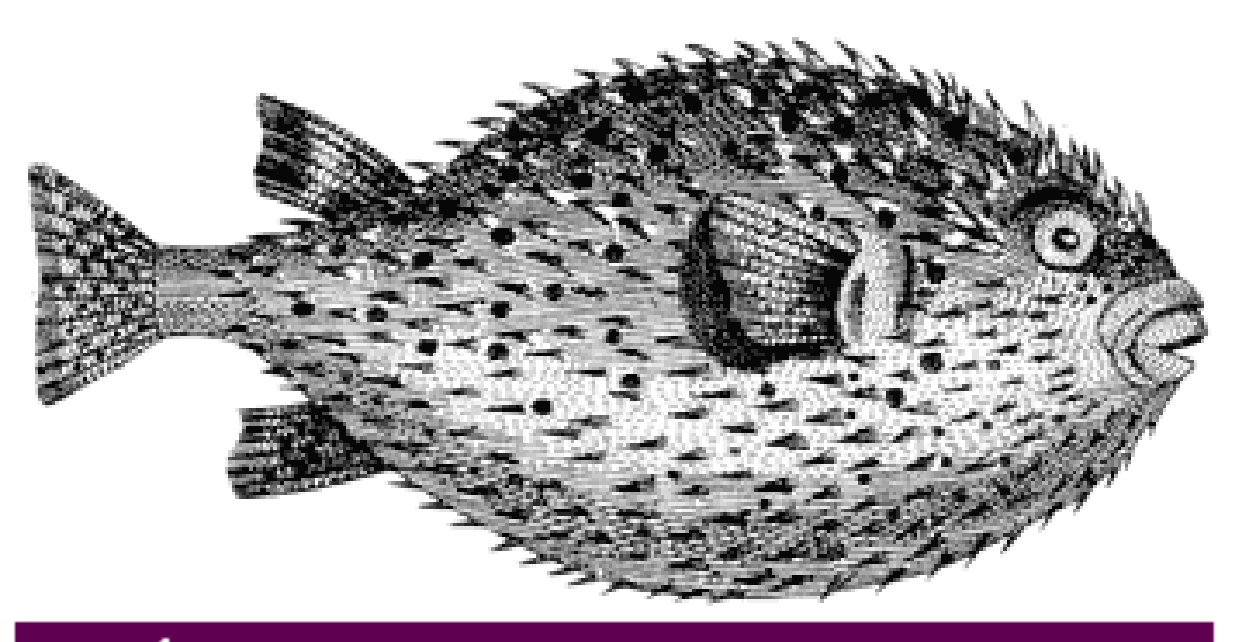

# Évolutions et mises à jour

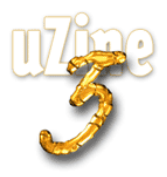

# **Avant-propos**

<span id="page-1-2"></span>SPIP<sup>[1](#page-1-0)</sup> est le système de publication développé par le minirézo pour la gestion du site uZine<sup>[2](#page-1-1)</sup>. Nous le livrons à chacun, sous licence libre (GPL). Vous pouvez donc l'utiliser *librement* pour votre propre site, qu'il soit personnel, associatif ou marchand.

Copyright (c)2001-2002 Arnaud Martin, Antoine Pitrou et Philippe Rivière. Permission is granted to copy, distribute and/or modify this document under the terms of the GNU Free Documentation License, Version 1.2 or any later version published by the Free Software Foundation; with no Invariant Sections, no Front-Cover Texts, and no Back-Cover Texts. A copy of the license is included in the section entitled "GNU Free Documentation License".

Dont voici une traduction « libre » :

Copyright (c)2001-2002 Arnaud Martin, Antoine Pitrou et Philippe Rivière.

Il est permis de copier, distribuer et/ou modifier ce document en respect des termes de la « GNU Free Documentation License », Version 1.2 ou supérieure telle que publiée par la « Free Software Foundation ».

Une copie de la licence peut être obtenue à l'adresse suivante :

#### **http ://www.gnu.org/copyleft/fdl.html**

VERSION 20021216 Compilation du document à l'aide de PDFLATEX

Philippe Charlier

<span id="page-1-0"></span><sup>1</sup>Version actuelle : SPIP 1.5

<span id="page-1-1"></span><sup>2</sup>http ://www.uzine.net

# **Table des matières**

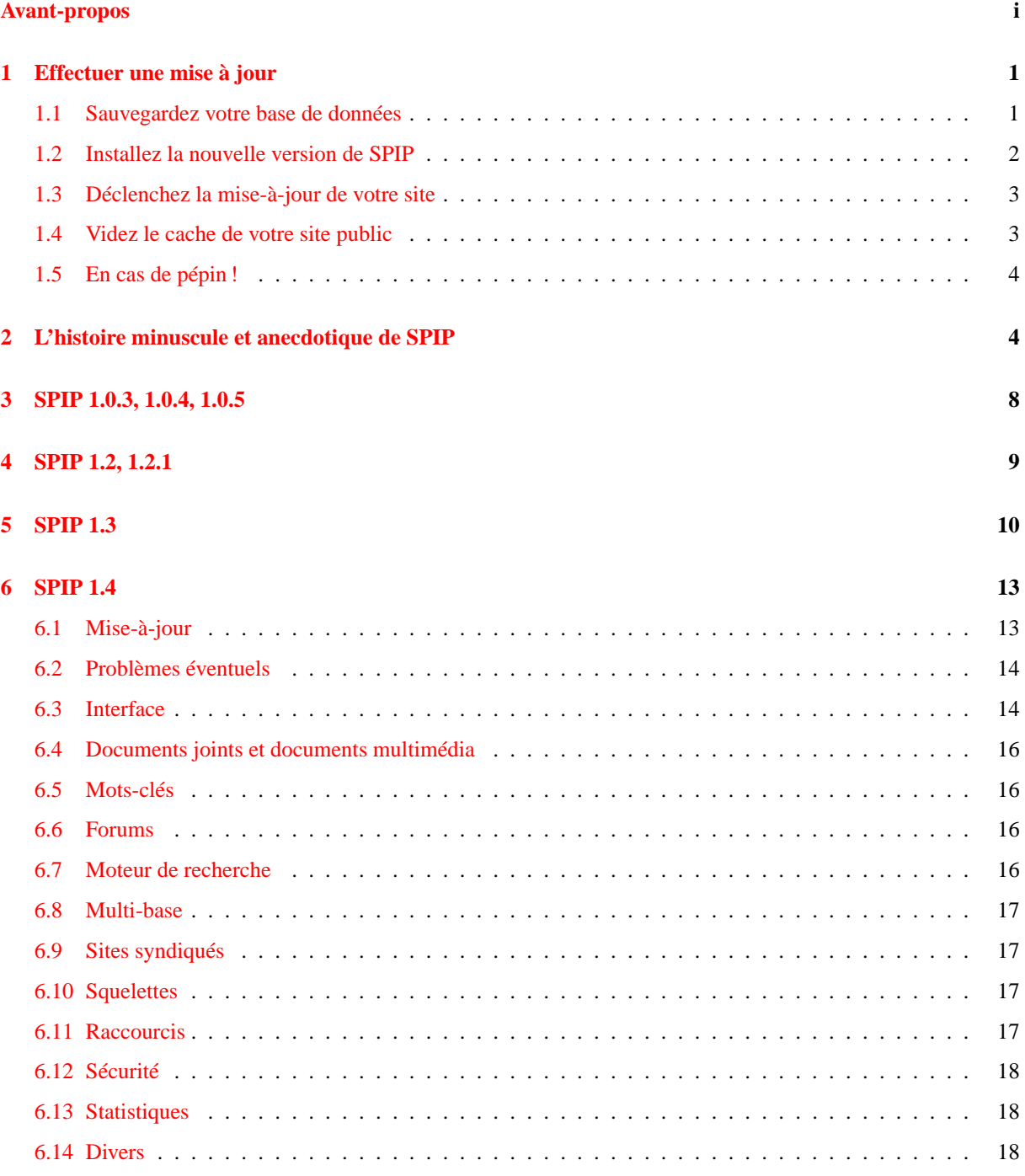

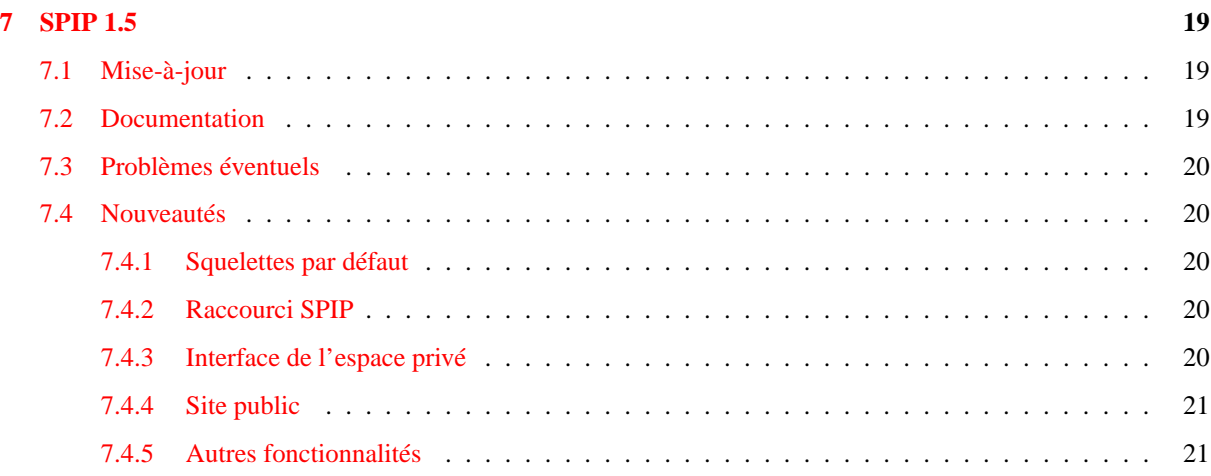

# <span id="page-4-0"></span>**1 Effectuer une mise à jour**

15 novembre 2001 par l'équipe de SPIP

Effectuer une mise-à-jour de SPIP est très simple. Cependant, voici une méthode recommandée pour éviter les erreurs.

La procédure, décrite en détail ci-après, peut sembler compliquée. En réalité, nous entrons volontairement dans le détail de chaque opération pour vous éviter certaines erreurs ; mais dans la pratique, la mise-à-jour de SPIP se réalise en quelques minutes et est d'une grande simplicité.

# <span id="page-4-1"></span>**1.1 Sauvegardez votre base de données**

Avant toute modification importante d'un système informatique, il est toujours conseillé d'effectuer une sauvegarde de précaution.

*Notez bien* : il s'agit uniquement d'une précaution. Vous n'êtes pas obligé de l'effectuer, et le fichier de cette sauvegarde ne vous servira certainement à rien, puisque la mise à jour de SPIP se déroulera sans problème !

C'est la même logique que lorsque vous modifiez le système d'exploitation de votre ordinateur (installer une nouvelle version de Windows, de MacOS ou de Linux . . .) : vous sauvegardez vos documents importants, mais vous savez très bien que, si la mise-à-jour s'est bien déroulée, vous n'aurez pas besoin de réinstaller ces documents.

Ce point est important : **sauvegardez votre base de données avant la mise-à-jour, mais ne la réinstallez pas !** En effet, nous avons constaté que de nombreux utilisateurs sauvegardaient leur base de données, effectuaient la misejour, puis *réinstallaient leurs documents à partir de cette sauvegarde* ; c'est une erreur, et leurs sites présentaient alors des dysfonctionnements. La sauvegarde est une simple précaution en cas de gros problème lors de la mise à jour, mais si l'opération se déroule bien (ce qui est presque toujours le cas !), **vous ne devez pas réinstaller cette sauvegarde**. (La sauvegarde est réalisée avec une structure des données correspondant à la version précédente de SPIP ; si vous installez ces données après la mise à jour, vous les réinstallez dans une structure qui a évolué, provoquant ainsi l'apparition de problèmes.)

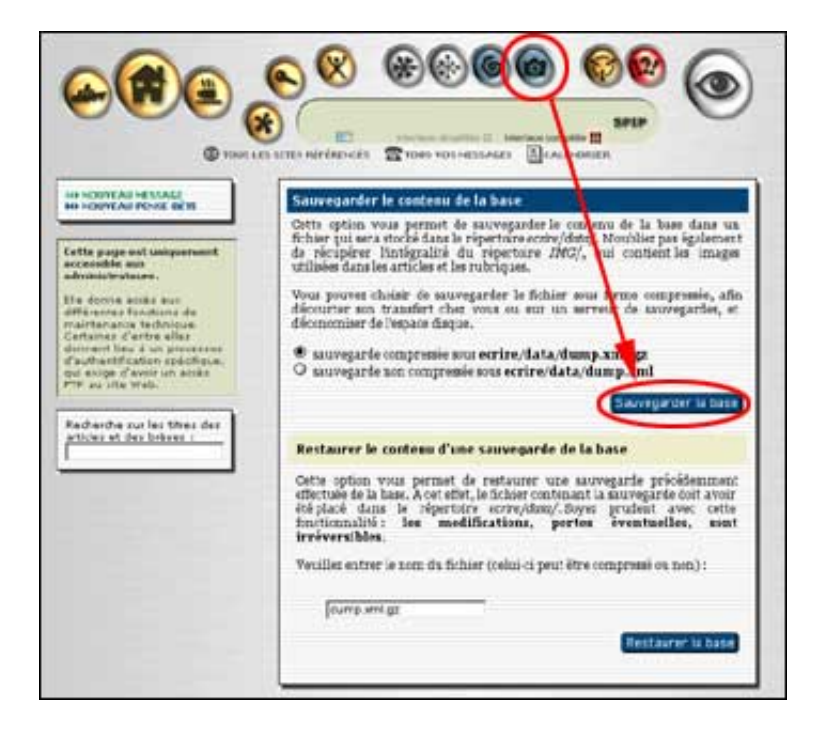

Pour réaliser la sauvegarde de votre base de données (c'est-à-dire de l'intégralité de vos documents réalisés avec SPIP), rendez-vous dans la page « **Sauvegarde/restauration de la base** » de l'espace privé, et cliquez sur le bouton « **Sauvegarder la base** ».

La procédure d'authentification par FTP démarre :

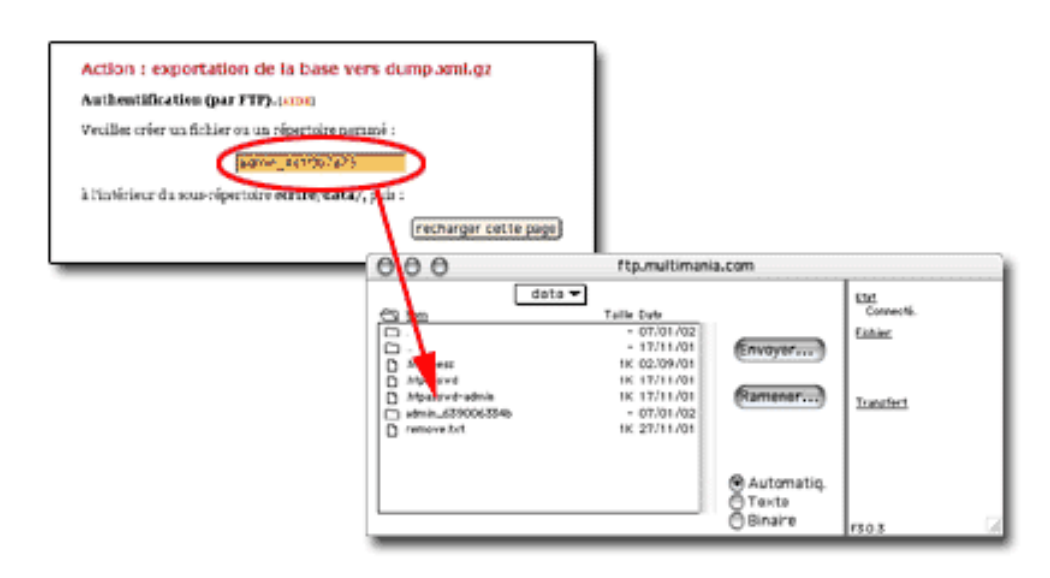

La nouvelle page vous indique un nom à recopier, du type « admin\_xxxxx ». Copiez ce nom, et démarrez votre logiciel-client FTP. Rendez-vous sur votre compte FTP correspondant à votre site, et placez-vous dans le dossier « **/data** » qui se trouve à l'intérieur du dossier « **/ecrire** ». Dans ce dossier « /data », créez un nouveau dossier auquel vous donnez le nom indiqué ci-dessus (votre nouveau dossier aura donc un nom de la forme « admin\_xxxx »).

Une fois ce dossier créé, revenez à la page de votre butineur, et cliquez sur le bouton « recharger cette page ». La sauvegarde est alors effectuée.

Si vous le désirez, vous pouvez vérifier dans votre logiciel FTP que le document « dump.xml » (ou « dump.xml.gz ») a été créé : ce document est la sauvegarde de votre site. Vous pouvez la laisser sur votre compte FTP, ou la télécharger sur votre propre ordinateur.

# <span id="page-5-0"></span>**1.2 Installez la nouvelle version de SPIP**

La véritable procédure de mise-à-jour commence ici.

Le principe est très simple : il suffit d'installer les fichiers de SPIP une nouvelle fois, exactement comme vous l'aviez fait lors de la première installation. Soit avec « spip\_loader » qui effectue l'installation automatique des fichiers, soit plus traditionnellement en décompactant SPIP sur votre propre disque dur et en envoyant tous les fichiers par FTP chez votre hébergeur.

*Notez bien* : il n'est pas nécessaire de supprimer les fichiers de la version précédente. Cela n'est ni nécessaire ni conseillé : en effet, si vous supprimez les anciens fichiers, vous devrez certainement procéder à nouveau au paramétrage de SPIP (indiquer les données de connexion à la base de données, etc.), procédure inutile si vous vous contentez d'écraser les anciens fichiers avec les nouveaux. En effaçant les anciens fichiers, vous risquez même d'effacer les images contenues dans vos articles ! Donc : restez simple : inutile d'effacer quoi que ce soit avant d'installer les nouveaux fichiers ; les nouveaux écraseront les anciens automatiquement . . .

# <span id="page-6-0"></span>**1.3 Déclenchez la mise-à-jour de votre site**

Une fois *tous les fichiers* réinstallés (par FTP, ou automatiquement avec « spip\_loader »), rendez vous dans l'espace privé de votre site.

*Notez bien* : attendez que *tous les fichiers* soient bien installés chez votre hébergeur. Inutile d'essayer d'intervenir sur votre site *pendant* le transfert des fichiers, vous obtiendriez des résultats incohérents . . .

Dans votre espace privé, vous obtenez invariablement le message : « **Message technique : la procédure de mise à jour doit être lancée afin d'adapter la base de données à la nouvelle version de SPIP**. Si vous êtes administrateur du site, veuillez cliquer sur ce lien. » :

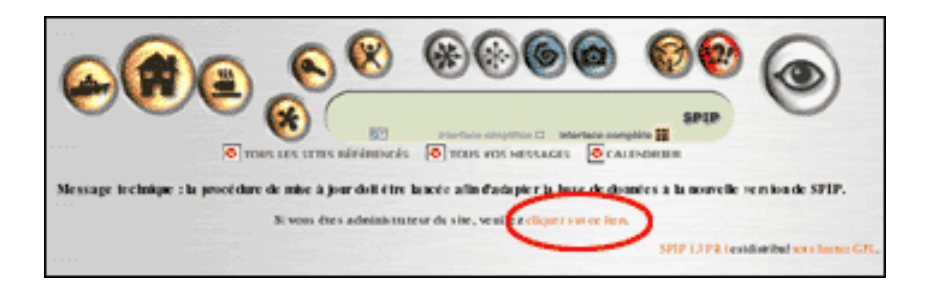

En tant qu'administrateur, suivez le lien pour pouvoir déclencher la mise-à-jour de SPIP. Vous arrivez sur un écran d'*authentification par FTP*, exactement similaire à la procédure décrite plus haut (pour la sauvegarde de la base) :

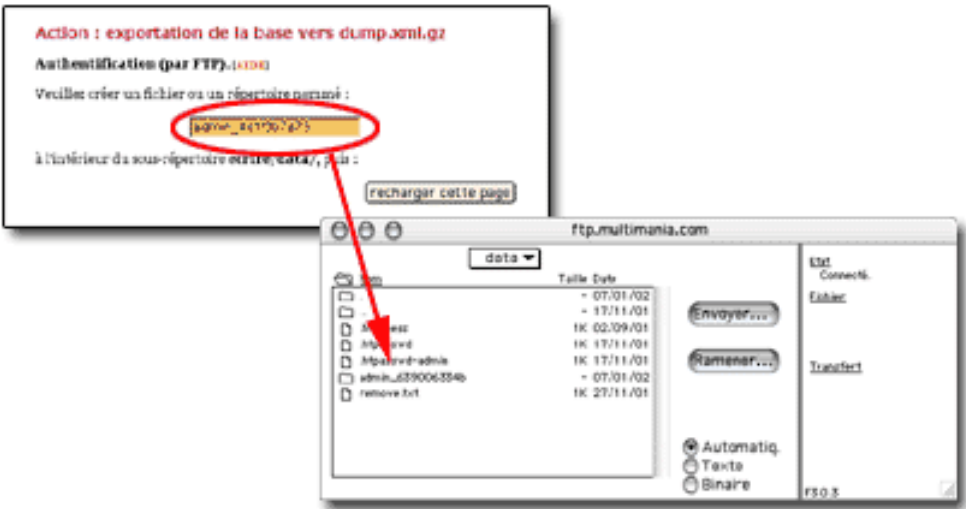

Une nouvelle fois, copiez le mot indiqué par cet écran et, avec votre logiciel-client FTP, créez un nouveau répertoire dans « **/ecrire/data** », et donnez-lui le nom que vous venez de copier.

Cliquez sur « **recharger cette page** », ce qui déclenche la mise à jour de la base de données de SPIP.

# <span id="page-6-1"></span>**1.4 Videz le cache de votre site public**

Afin d'être certain que les pages de votre site public vont bien exploiter la nouvelle structure de SPIP, il faut vider les pages contenues dans le système de cache.

Dans votre espace privé, rendez-vous dans la page « **Sauvegarde/restauration de la base** », et cliquez sur le bouton « **Vider le cache** ».

Voilà, **l'opération de mise-à-jour est terminée**.

Répétons ce conseil, car c'est une erreur très classique : **ne réinstallez pas la base de données à partir de la sauvegarde effectuée précédemment**. Cette sauvegarde correspond désormais à une ancienne structure des données, elle est donc plus ou moins inutilisable. Si l'opération s'est bien déroulée, vous pouvez même détruire cette ancienne sauvegarde.

# <span id="page-7-0"></span>**1.5 En cas de pépin !**

- . **Votre espace privé fonctionne correctement, mais certaines pages du site public affichent des messages d'erreur, les formulaires des forums fonctionnent mal, etc**.
- Vous avez sans doute oublié de vider le cache après la mise-à-jour.
- . **À certains endroits de l'espace privé (et parfois sur le site public), vous obtenez des messages d'erreur du type « file not found », « file missing », ou d'autres messages indiquant un problème de fichier incomplet ou manquant**.

Il y a peut-être eu des problèmes lors du téléchargement des fichiers par FTP ; avec votre logiciel-client FTP, vérifiez la taille des fichiers incriminés ; notamment, si un fichier a une taille de 0 ko, réinstallez ce fichier.

- . **Vous obtenez beaucoup de messages d'erreur**.
- Réinstallez à nouveau l'intégralité des fichiers par FTP. On ne sait jamais . . .
- . **Malgré plusieurs transferts des fichiers par FTP, ça ne fonctionne toujours pas**. Essayez d'envoyer les fichiers selon un autre encodage. Vous pouvez en effet, avec votre client FTP, choisir selon quel encodage vous envoyez les fichiers chez votre hébergeur (texte brut, binaire . . .). Sélectionnez un autre format d'encodage pour envoyer vos fichiers.
- . **Tout fonctionne très bien, mais les dates sont affichées avec des caractères bizarres à la place des accents ; par exemple « février » s'affiche « f|vrier »**.

Avez-vous bien récupéré la version compactée de SPIP correspondant à votre système d'exploitation ? Si vous êtes sur Macintosh, la version « .sit » ; sous Windows, « .zip » ; sous Linux, « .tar.gz » . . .

. **Mon site fonctionne à peu près correctement, mais certaines fonctionnalités ne fonctionnent pas bien, les rédacteurs rencontrent des problèmes alors que cela fonctionne bien pour les administrateurs, etc**. Rendez-vous sur la liste de diffusion des utilisateurs<sup>[3](#page-7-2)</sup> de SPIP. Dans un premier temps, consultez les archives<sup>[4](#page-7-3)</sup> de cette liste pour voir si votre problème n'a pas été déjà abordé. Sinon, exposez votre question sur la liste en étant le plus précis possible : quel hébergeur, à partir de quelle version avez-vous effectué la mise-à-jour ; n'oubliez pas de signaler si ce problème apparaissait déjà ou non dans la version précédente. Si votre problème est un bug encore inconnu, les développeurs travailleront très rapidement sur la question pour livrer une version corrigée.

# <span id="page-7-1"></span>**2 L'histoire minuscule et anecdotique de SPIP**

#### 14 février 2002 par ARNO\*

Les prémices de SPIP remontent au courant de l'année 1998 : Pierre Lazuly souhaite développer un système de publication pour faciliter la gestion de son site « Les chroniques du Menteur »<sup>[5](#page-7-4)</sup>. ARNO\* a réalisé en Server Side Includes (une technologie très rudimentaire) un petit outil pour gérer les éditos du Scarabée<sup>[6](#page-7-5)</sup> et, de son côté, Erwan a développé un outil pour gérer L'Ornitho<sup>[7](#page-7-6)</sup>.

<span id="page-7-2"></span><sup>3</sup>http ://listes.rezo.net/mailman/listinfo/spip

<span id="page-7-3"></span><sup>4</sup>http ://listes.rezo.net/archives/spip/

<span id="page-7-4"></span><sup>5</sup>http ://www.menteur.com/

<span id="page-7-5"></span><sup>6</sup>http ://www.scarabee.com/

<span id="page-7-6"></span><sup>7</sup>http ://www.ornitho.org

Erwan est alors le seul à savoir gérer une base de données, Pierre est en train de s'initier à PHP, et ARNO\* ne connait ni PHP ni les bases de données. Mais Pierre passe ses vacances sur un bateau baptisé « SPIP » ; et comme « SPIP » est l'acronyme de « Système de Publication pour l'Internet », cela suffit à lancer le projet : on a le titre, le reste devrait être facile . . .

Cependant, malgré quelques essais (un premier système gère un site à base de PHP, mais pas de base de données, les informations étant stockées dans des fichiers selon un format spécifique - une sorte de XML qui s'ignorait -, avec un premier système d'identification des rédacteurs), le projet ne progresse guère. Il faudrait en effet :

- . pouvoir réaliser n'importe quel type de site avec un même outil ;
- $\triangleright$  gérer ce site avec une interface accessible à tous.

Lors d'une soirée, Erwan dessine sur un bout de la nappe en papier du restaurant la structure d'une base de données qui permettrait de réaliser n'importe quelle structure de site. L'esthétique de la chose effraie ses deux compères, et SPIP en reste à ce stade de la nappe de restaurant tâchée de café.

Pierre définit l'utilisation de touches rarement utilisées dans un texte (les accolades notamment) pour créer rapidement de l'italique et du gras, ce qu'il nomme les « raccourcis SPIP ». Le système de publication des éditoriaux en Server Side Includes est traduit en PHP, mais pas d'utilisation de la base de données mySQL.

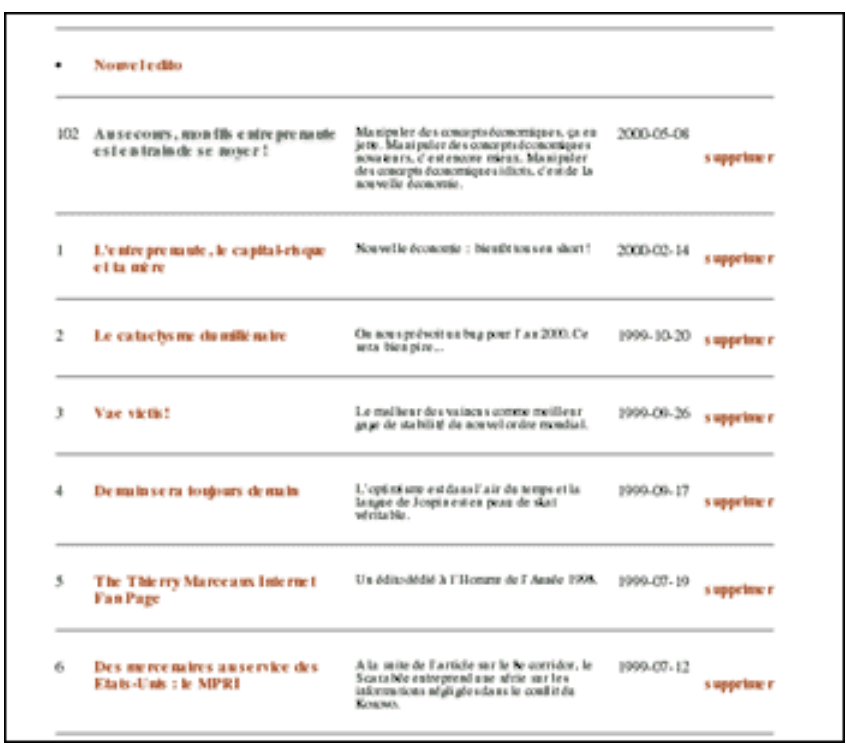

**L'interface privée du Scarabée**

Juste avant l'été 2000, ARNO\* réalise le site des éditions Vuibert<sup>[8](#page-8-0)</sup>, dont le principe est un système PHP/mySQL, une interface privée où les personnels de l'entreprise enrichissent eux-mêmes le site, et un système de droits qui permet à certaines personnes (les « administrateurs » du site) de valider certains éléments avant leur mise en ligne. À partir des éléments fournis par les éditeurs, le système permet en outre de fabriquer des documents de gestion interne à partir de fichiers HTML contenant des éléments conditionnels, auxquels on peut attribuer des filtres, ce qui deviendra un des principes des squelettes de SPIP.

<span id="page-8-0"></span><sup>&</sup>lt;sup>8</sup>http://www.vuibert.com

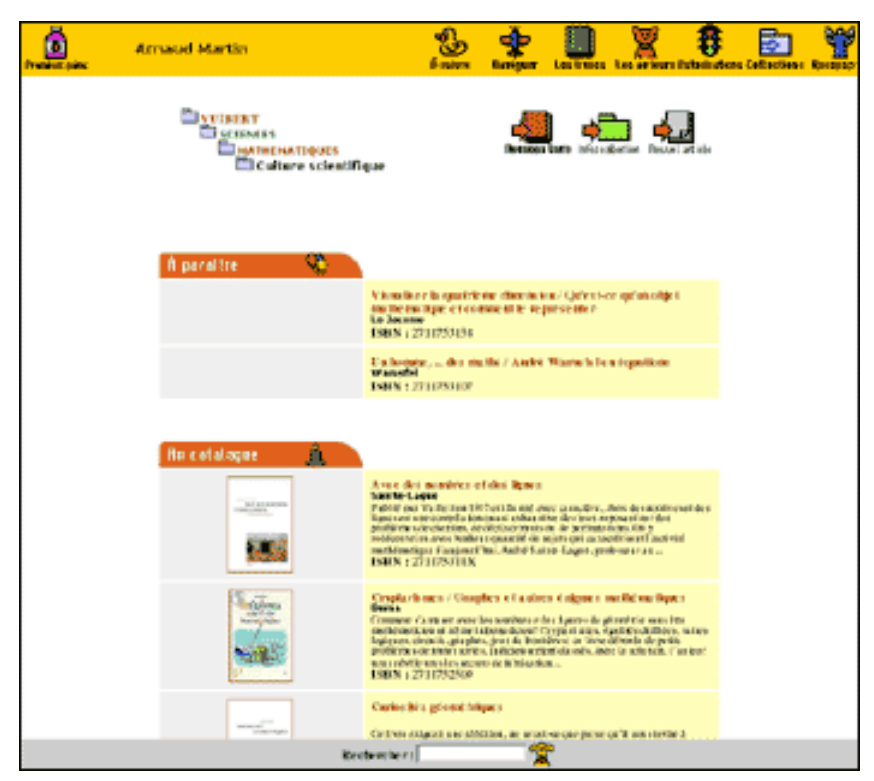

**L'interface de gestion du site Vuibert**

Parallèlement, avec Fil, il créé un système de publication simplifié pour gérer les « Cahiers documentaires » du Monde diplomatique<sup>[9](#page-9-0)</sup> pour lesquels, notamment, le système de raccourcis typographiques est plus développé. La fonction qui gère la typographie française et les raccourcis est diffusée à partir de la fin mai 2000 sous la forme d'un fichier intitulé « spiplib.inc ».

Durant l'été 2000, le Minirézo décide de relancer son site uZine, sous la forme d'un site dynamique auquel n'importe qui pourrait participer. ARNO\* développe un outil à base de PHP et de MySQL, dont la particularité est la simplicité de l'interface de gestion du site. L'ensemble est affreusement mal programmé, mais fonctionne ...

En septembre 2000, le lancement d'uZine 2 avec ce système valide l'idée qu'on peut utiliser une interface graphique très simple pour gérer un site relativement complexe, afin que n'importe qui puisse y participer sans connaissances techniques.

L'objectif de pouvoir réaliser n'importe quel type de site est écarté (le système correspond, à la base, aux besoins d'uZine 2), mais il est décidé que le système allait servir de base au système SPIP lui-même.

<span id="page-9-0"></span><sup>9</sup>http ://www.monde-diplomatique.fr/

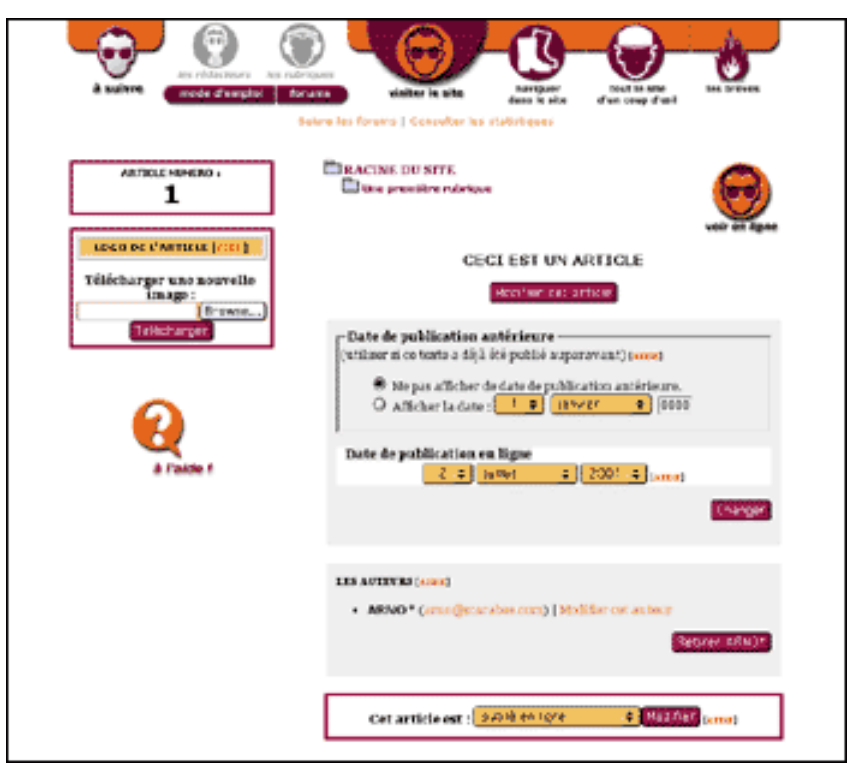

**L'interface d'origine de SPIP**

Cette première version comprend un correcteur orthographique basé sur le dictionnaire des mots communs de l'ABU[10](#page-10-0). Ce correcteur sera finalement abandonné : impossible à diffuser à cause de la taille du dictionnaire (plusieurs mégaoctets, plus de 300 000 mots) et, appliqué à un texte très long, il mettait n'importe quel serveur sur les genoux ... On trouve également une exportation automatique de l'intégralité d'une rubrique vers un autre site (fonctionnalité elle aussi abandonnée, et remplacée par un système de syndication de contenus) ; ainsi, les site Insurgence et Radiophare<sup>[11](#page-10-1)</sup> proposaient-ils des textes tirés de rubriques d'uZine, récupérés automatiquement et reformatés selon leur propre interface graphique.

Antoine participe à partir de ce moment au développement de SPIP, Fil soutient le projet, et le développement continue dans l'optique d'offrir un système complet sous licence libre.

Une procédure d'installation automatisée est intégrée, le principe des squelettes permettant de réaliser des interfaces graphiques sans utiliser PHP est élaboré, un système de cache est installé, et surtout des modifications importantes du système d'authentification des rédacteurs permettent de faire fonctionner SPIP chez un grand nombre d'hébergeurs.

Quelques semaines avant le lancement officiel de SPIP, les sites uZine, du Monde diplomatique<sup>[12](#page-10-2)</sup> et de Vacarme<sup>[13](#page-10-3)</sup> testent le système en conditions réelles d'utilisation, et permettent de valider le système de cache, la gestion d'une grande quantité d'information et le principe de l'interface de gestion d'un site.

Le 1er juillet 2001 : **SPIP 1.0** est lancé officiellement. L'intervalle de temps important entre l'ouverture d'uZine 2 (avec une préversion de SPIP) et le lancement de SPIP est dû à plusieurs éléments :

 $\triangleright$  développer de nouvelles fonctionnalités, stabiliser le produit (éliminer des bugs), nettoyer une partie du code (qui était particulièrement sale), assurer une plus grande compatibilité avec de nombreux hébergeurs ;

<span id="page-10-0"></span> $10$ http ://abu.cnam.fr

<span id="page-10-1"></span><sup>11</sup>http ://www.radiophare.net

<span id="page-10-2"></span><sup>12</sup>http ://www.monde-diplomatique.fr/

<span id="page-10-3"></span><sup>13</sup>http ://www.vacarme.eu.org

- . redessiner une interface graphique pour l'espace privé, qui permette d'inclure et hiérarchiser les 200 000 nouvelles fonctionnalités ajoutées au produit initial ;
- $\triangleright$  tester les choix du système sur plusieurs sites aux contenus et aux fréquentations très différents ;
- $\triangleright$  rédiger une documentation complète du système (une véritable plaie !).

Octobre 2001 : **SPIP 1.2** (il n'y a pas eu de version officielle 1.1). Le processus de développement a évolué : en effet, depuis le lancement officiel, il y a d'autres utilisateurs de SPIP que ses développeurs ! Ainsi, les nouvelles fonctionnalités répondent beaucoup plus aux besoins réels exprimés par les webmestres (et non plus aux besoins d'uZine), plusieurs informaticiens compétents apportent ponctuellement des solutions pour le développement, et le débuggage se fait quasiment en temps réel.

Janvier 2002 : **SPIP 1.3**. Le développement continue, avec son lot de nouveautés (section [5](#page-13-0) page [10.](#page-13-0) Un changement dans le développement : de nombreux utilisateurs sont désormais très compétents avec SPIP. De ce fait :

- $\triangleright$  les réponses aux questions des utilisateurs débutants sont largement prises en charge par d'autres utilisateurs, ce qui libère énormément de temps pour le développement du système (le lancement officiel de SPIP avait provoqué une charge de travail énorme pour les développeurs, dans l'explication de l'utilisation du système) ;
- $\triangleright$  ces utilisateurs devenant plus compétents, les nouvelles fonctionnalités de SPIP sont moins spectaculaires, et concernent largement une utilisation poussée du système.

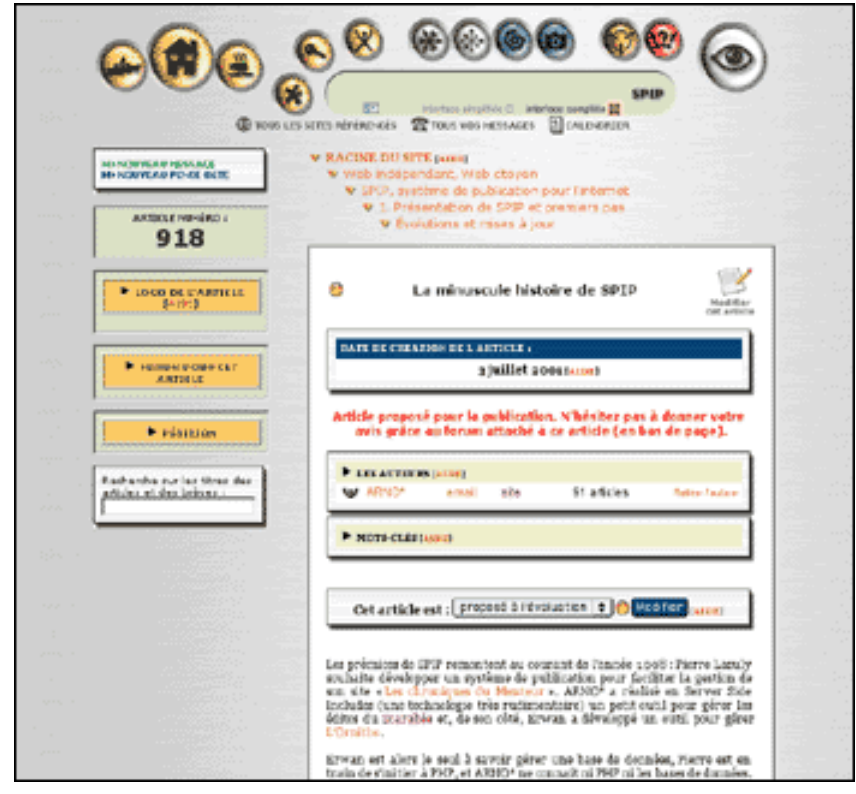

**L'interface de SPIP 1.3**

# <span id="page-11-0"></span>**3 SPIP 1.0.3, 1.0.4, 1.0.5**

18 juillet 2001 par l'équipe de SPIP

**1.0.3.** Cette version corrige quelques petits bugs dans le moteur typographique, et accélère notablement l'usage du cache.

**1.0.4.** Dans la foulée, nous sortons la version 1.0.4, qui corrige un bug de la précédente, qui ne concernait que certains serveurs. Si vous aviez installé la version 1.0.3 et rencontré une erreur du type « Parse error on line 394 », installez cette version 1.0.4.

**1.0.5.** Nouvelle version de SPIP :

- $\triangleright$  La gestion des sites syndiqués est améliorée. On peut désormais désactiver la syndication dans la page de configuration (pour alléger l'interface).
- $\triangleright$  Les brèves proposent également des forums internes, utilisables pour la validation (comme pour les articles).
- . Une nouvelle page permet de suivre/gérer les forums publics, selon leurs threads, pour chaque article individuel. Accès via la page de chaque article, et via la page générale de suivi des forums.
- $\triangleright$  La fonctionnalité « doublons » dans les squelettes est améliorée. Il y a désormais des doublons pour les auteurs, les breves, les mots-cles, les articles, les rubriques et les forums.
- . Dans le site public, la rapidité est accrue sur certaines grosses pages affichant beaucoup de titres d'articles (notamment plan du site, rubriques, sommaire). En effet, le texte d'un article n'est plus récupéré que quand il est réellement affiché.
- $\triangleright$  L'envoi de mail marche désormais sur online.fr.
- . L'envoi automatique des messages de forum aux auteurs des articles marche de nouveau.

# <span id="page-12-0"></span>**4 SPIP 1.2, 1.2.1**

18 octobre 2001 par l'équipe de SPIP

La version **1.2** de SPIP est disponible.

Parmi les nouvelles fonctionnalités, les plus importantes sont :

- . **Administrateurs à accès restreint** Cette fonction très demandée (mais à l'utilité toute relative . . .) permet de créer des administrateurs aux responsabilités limitées à une ou plusieurs rubriques du site - et ainsi de déléguer une partie de la gestion, sans pour autant donner « tout pouvoir » ; pour les rubriques qui ne lui sont pas attribuées, cet administrateur a les mêmes droits qu'un rédacteur. Certaines pages réservées aux administrateurs, qui concernent la gestion globale du site (telles que « Configuration précise », ou la gestion des rédacteurs), ne sont pas accessibles aux *administrateurs à accès restreint*.
- . **Messagerie interne** Un système de messagerie interne complète les outils destinés à faciliter le travail coopératif sur un site SPIP. Les rédacteurs peuvent échanger des messages (à un ou plusieurs destinataires), chaque message ouvrant un forum privé entre ses destinataires. Il est également possible de noter des « pense-bête ». Un calendrier affiche les rendez-vous importants et récapitule l'activité éditoriale du site selon une nouvelle présentation graphique.

La messagerie interne (que l'on peut activer ou désactiver pour l'ensemble du site, mais à laquelle chaque rédacteur peut décider individuellement de ne pas participer) est complétée d'une liste des rédacteurs connectés à l'espace privé. Chaque rédacteur connecté peut être ainsi contacté par l'envoi d'un message, simplement en cliquant sur le logo associé à son nom. Chaque rédacteur peut décider, individuellement, de ne pas apparaître dans la liste des rédacteurs connectés.

. **Nouveau système de cache** L'espace public (toujours calculé à partir des squelettes) bénéficie d'un nouveau moteur (nom de code : « Pantagruel ») et d'un nouveau système de cache. Le système de cache est désormais décomposé en deux opérations : l'analyse des squelettes (création d'un fichier PHP pré-interprété), puis l'intégration des données de la base de données pour chaque page et sauvegarde d'un fichier cache indépendant pour chaque page.

*Les gains de vitesse* (et de charge sur le serveur) apportés par ce nouveau moteur *sont très importants*.

. **Flux compressé** SPIP utilise désormais, lorsque le serveur l'autorise et lorsque le navigateur du visiteur est compatible, la compression des données de PHP4 : les données échangées entre le client et le serveur sont compactées, réduisant ainsi de manière très importante la bande passante utilisée et les temps de chargement.

- . **Feuilles de style et variables PHP** pour modifier un peu plus les squelettes Certaines informations générées à partir de la base de données et des squelettes sont désormais complétées d'indications de feuilles de style. Le webmestre a donc la possibilité, s'il le souhaite, de pousser la personnalisation de sa mise en page. Par exemple : des classes CSS différentes sont attribuées aux liens hypertextes à l'intérieur du site et vers l'extérieur, ce qui permet de les différencier graphiquement.
- . **Mots-clés sur les brèves** Des mots-clés peuvent être associés aux brèves.
- . **Moteur de recherche interne** Un moteur de recherche interne permet d'effectuer des recherches sur les titres des articles et des brèves.
- . **Syndication RSS1.0** La syndication des sites (récupération de fichiers *backend*) par SPIP est désormais compatible avec les fichiers RSS 1.0 (jusque là, seuls les RSS 0.9x étaient compatibles).
- . **Critères négatifs dans les boucles des squelettes** Il est possible d'utiliser des critères d'exclusion dans les critères de sélection des boucles. Par exemple de choisir les articles dont le surtitre n'est pas égal à « Edito », les rubriques autres que la rubrique 6 . . .

 $\diamond \diamond \diamond$ 

Les utilisateurs trouveront encore une foule de petites modifications graphiques (la plupart discrètes), il y évidemment de nombreuses corrections de bugs, et de nombreuses fonctions ont reçu des optimisations permettant de gagner plus ou moins de temps (très variables selon les sites, les textes . . .).

 $\diamond \diamond \diamond$ 

Une version de SPIP, 1.2.1, est disponible en ligne.

Elle corrige un bug apparu chez *certains* hébergeurs (notamment Altern), pour des sites ayant effectué la miseà-jour de la version 1.0.6 à la 1.2. Ce bug se manifeste par la disparition des messages des forums lorsque la messagerie interne de SPIP est activée. Ce problème ne concerne donc que quelques sites.

Si vous avez rencontré ce problème lors d'une mise à jour de votre site, cette version 1.2.1 corrige le problème. Si l'installation de la version 1.2 n'a pas provoqué de difficultés avec les messages des forums, vous n'avez pas besoin d'effectuer cette mise-à-jour.

# <span id="page-13-0"></span>**5 SPIP 1.3**

12 janvier 2002 par l'équipe de SPIP

**La version 1.3 de SPIP contient de très nombreuses modifications et nouvelles fonctionnalités. Les nouveautés peuvent sembler peu spectaculaires (la version 1.2, notamment, proposait des nouveautés beaucoup plus visibles), mais elles sont très importantes. La plus visible est sans doute le nouveau** *système de référencement de sites***. Les nouvelles possibilités offertes par le langage de boucles concernent essentiellement les webmestres qui savent créer leur propre interface graphique avec les squelettes de SPIP ; fonctionnalités discrètes, mais qui permettent de réaliser des sites à la navigation beaucoup plus complète qu'auparavant.**

**On trouvera le détail de ces nouvelles modifications dans l'« Aide en ligne » de l'espace privé de son site, dans la documentation de SPIP (sur uZine**[14](#page-13-1)**), et dans le nouveau tutorial sur l'utilisation avancée des boucles**[15](#page-13-2) **.**

. **Système de référencement de sites.** Le précédent système de *syndication* de sites Web est entièrement refondu. Il est désormais possible de référencer n'importe quel site Web ; pour chaque site référencé, on peut indiquer de manière optionnelle une syndication de contenu (récupérer automatiquement la liste des derniers articles publiés sur un site). De plus, pour chaque site référencé, on peut installer un logo, et lui attribuer des mots-clés.

<span id="page-13-1"></span><sup>14</sup>http ://www.uzine.net/rubrique91.html

<span id="page-13-2"></span><sup>15</sup>http ://www.uzine.net/rubrique154.html

Les sites référencés peuvent être proposés par les administrateurs, les rédacteurs ou les visiteurs du site public (selon réglage dans la « Configuration précise » du site). Un forum est attribué à chaque site pour discuter dans l'espace privé du référencement (ou non) d'un site ; il est également possible d'attribuer un forum public à chaque site référencé.

Le fonctionnement de la syndication de contenu est affiné : les auteurs et le descriptif de l'article sont récupérés (si le site syndiqué les indique) ; il est possible de bloquer un article syndiqué précis sans bloquer l'intégralité de la syndication. Lorsqu'un site syndiqué n'est plus accessible, ou son fichier backend inutilisable, la syndication est désactivée et les administrateurs se voient signaler le problème (ce qui évite les blocages d'une rubrique contenant un site syndiqué défaillant).

Cette nouvelle fonctionnalité est sans doute la modification la plus visible de cette version 1.3.

. **Éléments dépliables.** Dans l'espace privé, afin de limiter l'encombrement de certaines pages, et de privilégier la présentation de certaines informations, de nombreux éléments apparaissent masqués, mais affichables d'un simple clic sur un triangle noir. Cette fonctionnalité n'est disponible qu'avec Mozilla et MSIE (pour les autres butineurs, les éléments ne sont pas masqués).

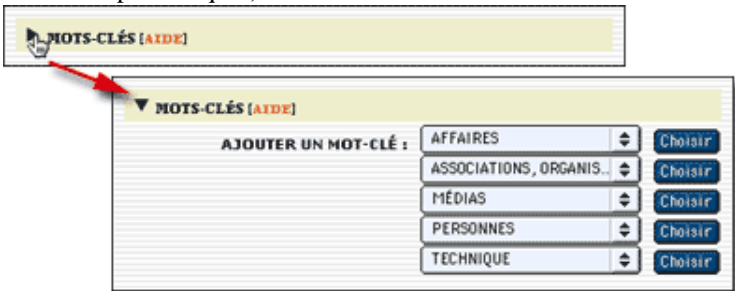

- . La présentation des mots-clés se fait désormais selon plusieurs menus déroulants, par *groupes* de mots-clés.
- . **Date des brèves.** Il est désormais possible de modifier manuellement la date d'une brève (auparavant, la date était fixée automatiquement lors de la validation et il n'était pas possible de la modifier).
- . **Dates imprécises.** Pour les articles et les brèves, il est possible d'indiquer une date imprécise. C'est-à-dire une date sans jour, ou même sans mois. On peut ainsi indiquer une date du genre « 5 mai 2001 » ou « mai 2001 » ou  $\le 2001$  ».
- . **Upload d'images par FTP.** Pour contourner la limitation imposées par certains hébergeurs qui interdisent l'installation d'images par l'intermédiaire d'un formulaire Web, il est possible d'installer les fichiers des images par FTP dans un dossier « /ecrire/upload ». Ces fichiers seront alors proposés, dans l'espace privé, dans un menu déroulant remplaçant l'interface de téléchargement habituelle.
- . **Forum interne des administrateurs.** En plus de l'habituel forum interne accessible à tous les rédacteurs, apparition d'un forum interne réservé aux administrateurs.
- . **Nouveau raccourci <cadre>.** Pour afficher un morceau de code dans un article, un nouveau raccourci : <cadre>...</cadre>. Le texte à l'intérieur de ces balises sera affiché dans une fenêtre de formulaire, ce qui facilite le copier-coller par le lecteur. Cela donne par exemple :

```
<html>
  <head>
  <title>Le titre</title>
</head>
  <body>
    <h1>Ma page</h1>
    Blah blah blah...
  </body>
\langle/html>
```
- . Les déplacements de rubriques gèrent de manière plus cohérente le déplacement des brèves qui s'y trouvent.
- $\triangleright$  Lorsque l'on peut supprimer une rubrique (parce que cette rubrique est vide on ne peut pas effacer une rubrique contenant des éléments publiés, proposés ou en cours de rédaction), un bouton « Supprimer cette rubrique » apparaît sur la page de cette rubrique (auparavant, il fallait passer par la page « Afficher tout le site »).
- $\triangleright$  Une rubrique qui ne contient pas d'articles publiés, mais seulement des brèves ou des sites référencés, est désormais accessible sur le site public (auparavant, il fallait au moins un article publié).

 $\diamond \diamond \diamond$ 

Les modifications qui suivent concernent le site public. Elles concernent donc, pour l'essentiel, le système de boucles qui permet de créer les squelettes de l'interface du site public.

- . **Modification backend.** Le fichier de backend d'un site sous SPIP peut désormais n'afficher que les articles d'un secteur. « backend.php3 » affichera les derniers articles de l'ensemble du site ; « backend.php3 ?id\_rubrique=3 » n'affichera que les derniers articles d'un secteur (où « id\_rubrique=3 » indique le numéro du secteur).
- . **Backend pour les brèves.** On peut désormais appeler un fichier backend contenant les dernières brèves publiées sur le site : « backend-breves.php3 ». Possibilité également de restreindre l'affichage à un secteur.
- . **Sélection d'éléments selon un mot-clé ou un groupe de mots.** Il est désormais possible de sélectionner des articles, des brèves ou des sites référencés en fonction d'un nom de mot-clé, ou d'un nom de groupe de mot-clé. Par exemple :

<BOUCLE\_importants(ARTICLES){id\_rubrique}{titre\_mot=importants}>

sélectionne les articles de la rubrique courante, liés au mot-clé « importants ».

<BOUCLE\_importants(ARTICLES){id\_rubrique}{type\_mot=note}>

sélectionne les articles de la rubrique courante, liés à des mots-clés du groupe de mots « Note ».

Limitation : il n'est pas possible de sélectionner selon plusieurs critères « titre\_mot » dans une même boucle. Par exemple, on ne peut pas récupérer en une seule boucle les articles associés aux mots « importants » et « résumé ». Pour cela, il faut imbriquer deux boucles successives.

- . **Date des rubriques.** Il est désormais possible de trier les rubriques {par date}. La « date » des rubriques est calculée automatiquement : il s'agit de la date du dernier article publié dans cette rubrique ou ses sous-rubriques. Cela permet ainsi d'afficher les rubriques en fonction des derniers articles publiés dans ces rubriques.
- . **Nouveau critère d'âge.** Il était possible d'afficher les rubriques en fonction de leur « âge » par rapport à la date actuelle. Par exemple, les articles sélectionnés selon le critère {age < 30} étaient les articles publiés depuis moins de 30 jours. Un nouveau critère apparaît : « age\_relatif », qui calcule l'âge par rapport à une date « courante » (par exemple la date d'un article, ou même une date passée dans l'URL de la page. Ce nouveau critère permet par exemple :
	- $\star$  d'afficher les articles publiés avant ou après un autre article ;
	- $\star$  de créer des affichages sous forme de calendrier (tous les articles publiés en mai 2002, par exemple).
- . **Nouveaux squelettes.** Les squelettes fournis en standard avec SPIP sont nommés « article-dist.html », « rubriquedist.html » . . . Lorsque l'on réalise ses squelettes personnels, on les nomme « article.html », « rubrique.html » . . . ; de cette façon, lors d'une mise à jour de SPIP, les squelettes personnels ne sont pas écrasés.
- . **Squelettes pour une seule rubrique.** On peut désormais créer un squelette qui ne s'applique qu'à une seule et unique rubrique (et non à ses sous-rubriques). Par exemple : « article=60.html » s'applique à la rubrique 60, mais pas à ses sous-rubriques. Pour résumer la nouvelle façon de nommer les squelettes :
	- $\star \cdot$  « article=60.html » s'applique aux articles de la rubrique 60, mais pas aux articles de ses sous-rubriques ;
	- $\star \cdot$  « article-60.html » s'applique à tous les articles de la rubrique 60 et aux sous-rubriques de la rubrique 60;
	- ? « article.html » est le squelette personnalisé qui s'applique à l'intégralité du site (si le fichier « article.html » existe, « article-dist.html » n'est plus du tout utilisé) ;
	- $\star \cdot$  « article-dist.html » est le squelette fourni par défaut avec SPIP.

6 SPIP 1.4

. **Classement numéroté.** Pour forcer l'ordre d'affichage d'éléments tels que les rubriques ou les articles, il est très simple de faire précéder leur titre d'un numéro d'ordre (par exemple : « 1. Mon premier article », « 2. Mon deuxième article » . . .).

Pour forcer l'affichage selon le numéro qui précède le titre, on peut utiliser le critère {par num titre}. Si l'on se contente d'utiliser {par titre}, on obtient un classement du type : 1, 10, 11, 2, 3...

De plus, pour ne pas afficher ce numéro, on utilise le filtre « supprimer\_numero ». Dans les squelettes concernés, il suffit d'afficher le titre ainsi :

[(#TITRE|supprimer\_numero)]

 $\Diamond \Diamond \Diamond$ 

Une bonne partie de ces nouvelles fonctionnalités concerne les utilisateurs confirmés de SPIP, c'est-à-dire les webmestres qui modifient eux-mêmes les squelettes de leur site.

Afin de montrer comment utiliser ces nouvelles fonctions, mais aussi pour réaliser des sites à la navigation plus complète (et complexe) que les sites réalisés avec les squelettes standards, un nouveau tutorial explique l'utilisation avancée des boucles et des mots-clés<sup>[16](#page-16-2)</sup>. Ce tutorial exploite notamment plusieurs des nouvelles fonctionnalités de la version 1.3 (par exemple l'appel d'articles en fonction d'un mot-clé).

 $\Diamond \Diamond \Diamond$ 

Enfin il y a une multitude de petites modifications d'interface, souvent très discrètes, l'optimisation de certaines parties du code, et la correction de nombreux bugs.

# <span id="page-16-0"></span>**6 SPIP 1.4**

2 septembre 2002 par l'équipe de SPIP

Cette nouvelle version de SPIP, en développement depuis six mois, propose des changements très importants. Certains concernent tous les utilisateurs (notamment les rédacteurs), d'autres sont destinés à faciliter le travail des webmestres qui crééent leurs propres squelettes, et certains sont très techniques (sécurité, développement . . .).

#### <span id="page-16-1"></span>**6.1 Mise-à-jour**

La mise à jour peut se faire depuis n'importe quelle version antérieure de SPIP.

Si vous utilisez habituellement l'installation automatique, il vous suffit d'appeler le fichier spip\_loader.php3 depuis votre navigateur comme pour les versions précédentes, puis de suivre les instructions affichées pour la mise à niveau de la base de données.

Si vous préférez l'installation manuelle à partir d'une archive téléchargée depuis l'URL ci-dessus, il vous faut :

- 1. décompresser l'archive que vous aurez choisie (il y a trois formats : zip, sit et tgz, mais ce sont les mêmes fichiers) ;
- 2. envoyer les fichiers par FTP sur votre site (en écrasant éventuellement les fichiers précédents : pensez à faire une sauvegarde de vos squelettes auparavant, en cas de fausse manipulation).
- 3. vous rendre dans ecrire/ et suivre les instructions (il vous faudra créer un fichier ou répertoire particulier dans ecrire/data/ puis laisser SPIP faire la mise à niveau de votre base de données).

<span id="page-16-2"></span><sup>16</sup>http ://www.uzine.net/rubrique154.html

#### Et c'est tout !

Remarques importantes :

- $\triangleright$  Vous pouvez auparavant faire une sauvegarde de votre base de données ; sachez toutefois que vous n'aurez normalement pas besoin de cette sauvegarde, SPIP se chargeant tout seul de la mise à niveau de votre base de données. D'autre part, cette sauvegarde ne pourra pas être restaurée sans dommage sur une version plus récente que votre version actuelle ; elle ne doit donc être utilisée qu'en dernier ressort !
- . Surtout, NE VIDEZ PAS VOTRE BASE DE DONNÉES AVANT DE FAIRE LA MISE À JOUR. (L'erreur est classique, certains imaginant, à tort, qu'il faut vider la base de données pour ensuite restaurer la sauvegarde).

# <span id="page-17-0"></span>**6.2 Problèmes éventuels**

- . En cas de soucis d'affichage sur le site public, essayez de vider le cache de votre site pour voir si le problème persiste.
- . Si votre site affiche des messages d'erreur étranges (erreurs PHP, etc.) vérifiez que tous les fichiers ont été correctement transférés via FTP, et qu'aucun des fichiers n'a une taille zéro sur le serveur. Eventuellement, réessayez le transfert en changeant le mode de transfert dans votre logiciel FTP (le mode binaire est normalement préférable).
- $\triangleright$  Si vos problèmes persistent, ou pour toute autre question, n'hésitez pas, après avoir cherché dans la documentation, à écrire à spip@rezo.net. N'oubliez pas de mentionner la version de SPIP utilisée et de décrire précisément le problème (URL de la page incriminée, etc.).

# <span id="page-17-1"></span>**6.3 Interface**

L'interface privée propose une interface graphique radicalement différente des versions précédentes. Elle permet en particulier :

- $\triangleright$  de mieux distinguer et hiérarchiser les différentes fonctionnalités de SPIP ;
- $\triangleright$  une intégration facilitée des nouvelles fonctionnalités tout en conservant la cohérence de la navigation;
- $\triangleright$  de créer (pour les prochaines versions) des versions non françaises de SPIP.

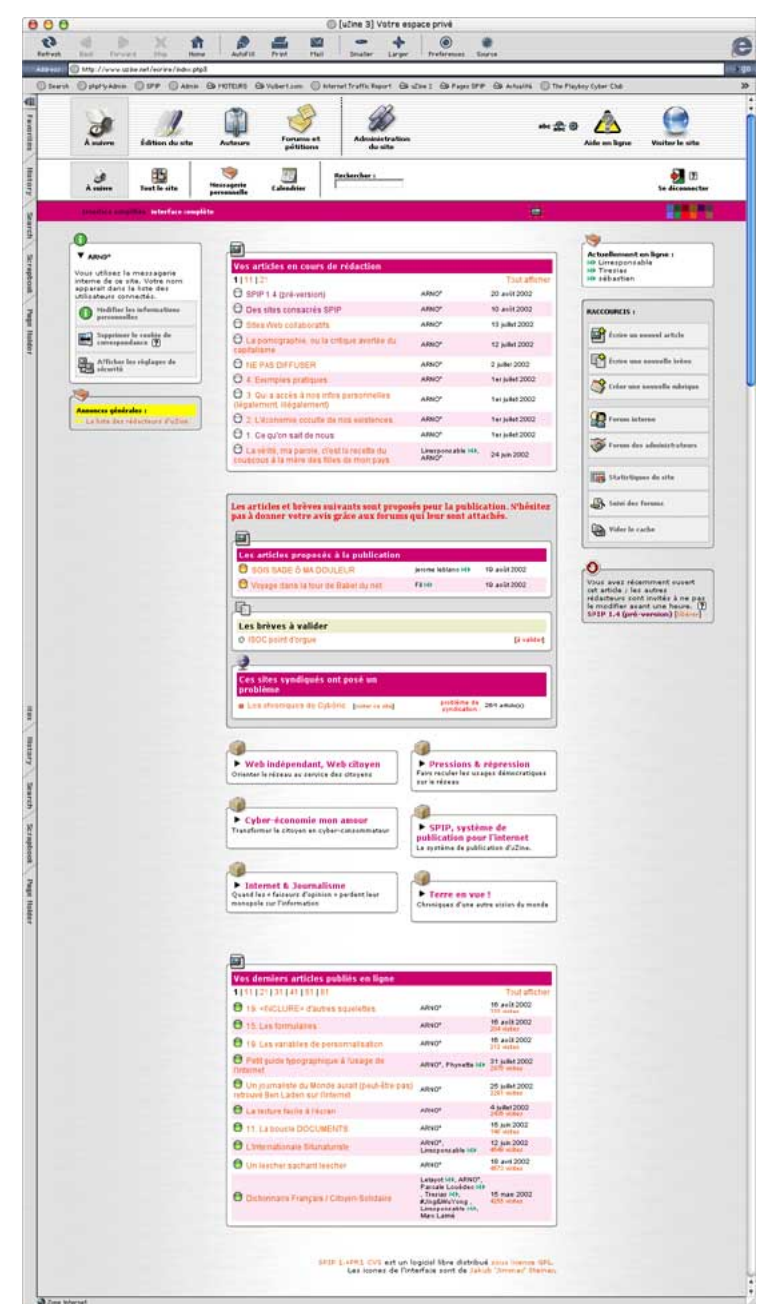

Impossible de détailler toutes les nouvelles caractéristiques de l'interface, celle-ci étant entièrement nouvelle. Signalons tout de même :

- . le choix entre une interface « normale » (logos et textes), une interface réduite n'affichant que les icones, et une interface allégée entièrement en mode texte (pour les connexions lentes) ;
- . une plus grande différenciation entre l'interface simplifiée et l'interface complète, facilitant le travail des débutants ;
- . un mode « grand écran » pour les utilisateurs disposant d'écrans à la largeur supérieure ou égale à 1024 pixels ;
- $\triangleright$  des « raccourcis » dans l'interface proposant les fonctions les plus utilisées en fonction de la page où l'on se trouve.

## <span id="page-19-0"></span>**6.4 Documents joints et documents multimédia**

Il s'agit sans doute de la fonction la plus attendue de cette nouvelle version : SPIP permet d'associer des documents de formats multimédia (audio, vidéo, PDF . . .) à des articles ou de les installer dans des rubriques.

. Ces documents peuvent être présentés en tant que documents joints, ou présentés à l'intérieur d'un article (sous la forme d'une vignette dotée d'un lien hypertexte). Pour cela, SPIP propose un nouveau raccourci : <docxxx|center>.

Il est possible également d'insérer directement certains documents (vidéo, animations flash . . .) à l'intérieur des articles, grâce au nouveau raccourci :

<embxxx|center>. Il est possible, pour ceux qui désirent un contrôle plus précis du comportement de ces documents, de compléter ce raccourci des paramètres propres à ces formats, par exemple :

<embxxx|center|autostart=true|quality=high>

- . Pour gérer les documents qui ne sont pas directement insérés dans le texte des articles, un nouveau format de boucles apparaît : (DOCUMENTS).
- $\triangleright$  Au passage, grâce à l'introduction de ces documents, les images profitent de certaines améliorations : possibilité de leur donner un titre et d'indiquer un descriptif. Ces informations seront affichées dans les articles grâce au raccourci : <docxxx|center>.

De plus, on peut désormais insérer des images dans les brèves.

. Sur *certains serveurs*, SPIP facilite grandement la création automatisée de portfolio (collections d'images présentées sous forme de vignettes cliquables), avec création automatique de vignettes de prévisualisation.

# <span id="page-19-1"></span>**6.5 Mots-clés**

Le système de mots-clés évolue largement, afin d'offrir une plus grande précision des affichages ; cette nouveauté est en particulier conçue pour les webmestres qui gèrent beaucoup de mots-clés sur leur site.

- $\triangleright$  Mots-clés sur les rubriques.
- $\triangleright$  Les mots-clés appartiennent forcement à un groupe de mots.
- . Chaque groupe peut etre « lié » aux articles, et/ou brèves, et/ou rubriques, et/ou sites syndiqués. De plus, on peut décider que certains groupes sont réservés aux admins et/ou aux rédacteurs. On peut également décider que certains groupes de mots sont accessibles à partir des forums publics, et même avec des icones.
- . Possibilité d'entrer plusieurs mots-clés d'un seul coup dans les cases de formulaire, séparés par des virgules ou des points-virgule. À partir de 4 mots-clés associés a un article, un bouton « retirer tous les mots » apparaît.

#### <span id="page-19-2"></span>**6.6 Forums**

- $\triangleright$  Prévisualisation des messages des forums publics avant de poster.
- . La modération des forums se décide désormais article par article, avec une option par défaut (qui s'applique également aux forums de rubrique, de brèves, etc . . . de maniere indifférenciée pour le coup).
- $\triangleright$  Prévisualisation des messages des forums privés avant de poster.

#### <span id="page-19-3"></span>**6.7 Moteur de recherche**

- $\triangleright$  Quand on demande un article depuis une page recherche, coloration des mots de la recherche dans le texte de l'article.
- . La recherche dans l'espace privé utilise désormais, en plus des « titres et numéros », la recherche en texte intégral si elle est disponible.

## <span id="page-20-0"></span>**6.8 Multi-base**

Il est possible de gérer plusieurs sites sous SPIP dans une même base MySQL : configuration manuelle dans ecrire/inc\_version.php3, tout au début (mettre un préfixe différent pour chaque installation).

*Attention* : cette fonctionnalité est réservée aux utilisateurs confirmés.

#### <span id="page-20-1"></span>**6.9 Sites syndiqués**

- . Possibilité de passer certains sites syndiqués en « modération a priori », de manière à valider les articles syndiqués un par un. Évidemment, cela enlève beaucoup de charme à la syndication de sites, censée faire vivre votre propre site en l'absence du webmaster
- . Possibilité d'utilisation d'un proxy HTTP pour syndiquer les sites (réservé aux utilisateurs confirmés).

#### <span id="page-20-2"></span>**6.10 Squelettes**

 $\triangleright$  Inclusion de squelettes à l'interieur d'un autre squelette. Pour inclure un squelette machin.php3 en lui passant le numéro de rubrique, faire par exemple :

<INCLURE(machin.php3){id\_rubrique}>

- $\triangleright$  Modification du comportement de #INTRODUCTION des articles :
	- $\star$  s'il y a un descriptif, c'est ce descriptif qui est directement utilise (tel quel, avec propre);
	- $\star$  s'il n'y a pas de descriptif, comportement habituel (resume chapeau + texte).
- . Critère {branche}, qui permet de récupérer toutes les sous-rubriques d'une rubrique (expérimental).
- . Nouvelles balises #LOGO\_RUBRIQUE\_SURVOL et #LOGO\_RUBRIQUE\_NORMAL, utile pour une maquette où le logo de la rubrique courante est toujours affichée en survol. (Principe similaire aux #LOGO\_ARTICLE\_NORMAL et #LOGO\_ARTICLE\_SURVOL qui existent déjà dans les versions précédentes.)
- $\triangleright$  Nouvelle balise #LOGO\_BREVE\_RUBRIQUE, qui affiche le logo de la brève ou, à défaut, celui de la rubrique contenant la brève.

(Principe similaire à #LOGO\_ARTICLE\_RUBRIQUE.)

- $\triangleright$  Nouvelle balise #FORMULAIRE ECRIRE AUTEUR qui affiche un formulaire permettant d'écrire à un auteur, sans jamais faire apparaître son adresse email sur le site public.
- . Gestion des filtres sur LOGO\_xxx et sur FORMULAIRE\_RECHERCHE, la syntaxe [(#TOTO||filtre)] assure que |filtre est un filtre.
- . Aide au debogage des squelettes en cas d'erreur MySQL
- . Variables de présentation du type \$debut\_intertitre . . . réglables soit de manière globale dans mes\_fonctions.php3, soit de manière plus fine dans article.php3, rubrique.php3, etc.

# <span id="page-20-3"></span>**6.11 Raccourcis**

De nouveaux raccourcis complètent la gestion des listes :

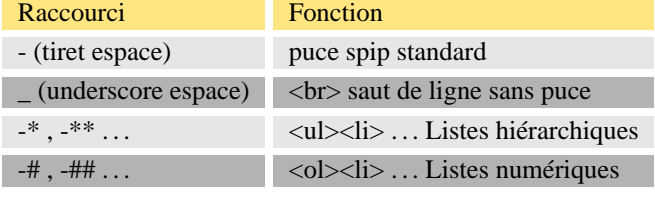

## <span id="page-21-0"></span>**6.12 Sécurité**

 $\triangleright$  Nouveau système d'authentification des visiteurs (dans l'espace privé, mais aussi dans l'espace public), à base de cookies. Le système est conçu pour assurer un plus grand niveau de sécurité, mais aussi pour offrir une plus grande compatibilité avec les différents hébergeurs.

Lors de la mise a jour de spip, il est conseillé de vérifier qu'on n'utilise pas la méthode « .htaccess » (supprimer le fichier ecrire/.htaccess s'il existe). Si on ne veut pas de cookies (ou si le navigateur ne les aime pas), le système propose de basculer sur une authentification http a l'ancienne.

- . Le système propose deux niveaux de sécurité : l'un est plus adapté aux utilisateurs qui « bidouillent » avec plusieurs navigateurs en même temps, ou plus ordinateurs simultanément, et un système nettement plus strict, qui interdit toutes connexions simultanées et offre un niveau de sécurité plus élevé.
- . Un bouton « Se déconnecter » est proposé en permanence, son utilisation est notamment conseillée aux utilisateurs « mobiles » (connexion depuis un ordinateur qu'ils ne sont pas seuls à utiliser).
- . Pour les utilisateurs qui ont oublié leur mot de passe, le système gère désormais la possibilité de récupérer un nouveau mot de passe, grâce à un échange d'email.
- . ATTENTION : On ne crée plus les fichiers .htpasswd et .htpasswd-admin s'ils n'existent pas déjà (sécurite).

# <span id="page-21-1"></span>**6.13 Statistiques**

Nouveau système de statistiques, nettement plus fiable que la version précédente (la version précédente était destinée à fournir une « indication » des visites, et non une information précise).

Le système se composé de deux parties : visites (relativement léger) et referers (plus lourd). La connaissance des referers permet de plus la mise à jour quotidienne d'un « pourcentage de popularité » par article. Ainsi l'article le plus « populaire » est à 100%. (Pour plus de détails lire « La popularité des articles »<sup>[17](#page-21-3)</sup>.)

La nouveauté la plus visible est la présence de graphiques affichant l'évolution des visites jour après jour pour l'ensemble du site et pour chaque article publié.

## <span id="page-21-2"></span>**6.14 Divers**

- . Exportation de la base en plusieurs étapes si le serveur interrompt la sauvegarde avant la fin de l'exportation complète.
- $\triangleright$  Amélioration de la compatibilité avec les différentes configurations de PHP : les tags PHP passent en < ?php (compatibilité avec l'option PHP « short\_open\_tags »).
- . Ajout d'une page ecrire/admin\_repair.php3 permettant de mettre en œuvre le système d'auto-réparation de MySQL suite à un plantage (crash disque, etc.) [Versions de MySQL à partir de 3.23.14]

 $\circ \circ \circ$ 

Quelques incompatibilités et petits bugs ont été corrigés depuis la sortie de la version 1.4 - après les avoir corrigés, nous avons publié une 1.4.2 dont les caractéristiques principales sont identiques à celles mentionnées dans cet article. Pour plus de détails voir les annonces récentes<sup>[18](#page-21-4)</sup>.

<span id="page-21-3"></span><sup>17</sup>http ://www.uzine.net/article1846.html

<span id="page-21-4"></span><sup>18</sup>http ://listes.rezo.net/archives/spip-ann/

# <span id="page-22-0"></span>**7 SPIP 1.5**

14 décembre 2002 par l'équipe de SPIP

SPIP 1.5 est la version officielle.

#### **Vous pouvez télécharger SPIP-1.5 à l'adresse habituelle**

http ://rezo.net/spip-dev/DISTRIB/

# <span id="page-22-1"></span>**7.1 Mise-à-jour**

La mise à jour peut se faire depuis n'importe quelle version antérieure de SPIP.

Si vous utilisez habituellement l'installation automatique (spip\_loader.php3), il vous suffit de recharger ce fichier et de suivre les instructions.

Si vous utilisez l'installation manuelle à partir d'une archive téléchargée depuis l'URL ci-dessus, il vous faut :

- 1. décompresser l'archive que vous aurez choisie (il y a trois formats : zip, sit et tgz, mais ce sont les mêmes fichiers) ;
- 2. envoyer les fichiers par FTP sur votre site (en écrasant éventuellement les fichiers précédents : pensez à faire une sauvegarde de vos squelettes auparavant, en cas de fausse manipulation).
- 3. vous rendre, via votre navigateur, dans ecrire/ et suivre les instructions (il vous faudra créer un fichier ou répertoire particulier dans ecrire/data/ puis laisser SPIP faire la mise à niveau de votre base de données).

La mise à jour est un peu plus lourde que pour les versions précédentes, puisqu'il vous faudra supprimer le fichier ecrire/inc\_connect.php3 et entrer de nouveau vos données de connexion à la base (*nota bene* : avant d'effacer inc\_connect.php3, faites-en une copie sur votre disque dur - ce fichier contient les données de connexion en question, ce qui pourra vous être utile si vous les avez oubliées).

#### Et c'est tout !

#### **Remarques importantes :**

- . Vous pouvez auparavant faire une sauvegarde de votre base de données ; sachez toutefois que vous n'aurez normalement pas besoin de cette sauvegarde, SPIP se chargeant tout seul de la mise à niveau de votre base de données. D'autre part, cette sauvegarde ne pourra pas être restaurée sans dommage sur une version plus récente que votre version actuelle ; elle ne doit donc être utilisée qu'en dernier ressort !
- . Surtout, **ne videz pas votre base de données avant de faire la mise-à-jour**. (L'erreur est classique, certains imaginant, à tort, qu'il faut vider la base de données pour ensuite restaurer la sauvegarde).
- . Comme indiqué dans la documentation (section [1](#page-4-0) page [1](#page-4-0)), **sauvegardez votre base de données avant la miseà-jour, mais ne la réinstallez pas !** Cette sauvegarde ne sert que pour assurer la sécurité en cas de problème lors de la manipulation, mais ne doit surtout pas être utilisée si la mise-à-jour s'est déroulée correctement.

# <span id="page-22-2"></span>**7.2 Documentation**

La documentation de SPIP a été mise à jour pour la version 1.5, vous la trouverez à l'adresse

http://www.uzine.net/spip

Les nouveautés sont mentionnées par [SPIP 1.5].

Si vous relevez une erreur, une incohérence, ou un passage incompréhensible, merci de bien vouloir le signaler sur la liste des développeurs<sup>[19](#page-22-3)</sup>, en précisant bien le nom ou l'adresse URL complète de la page.

Rappelons par ailleurs que vous pouvez trouver sur ce site une liste de toutes les balises mise à jour<sup>[20](#page-22-4)</sup>.

<span id="page-22-3"></span><sup>19</sup>http ://listes.rezo.net/mailman/listinfo/spip-dev/

<span id="page-22-4"></span> $^{20}$ http ://www.uzine.net/groupe.php3 ?id\_groupe=8

## <span id="page-23-0"></span>**7.3 Problèmes éventuels**

- $\triangleright$  En cas de souci d'affichage sur le site public, essayez de vider le cache de votre site pour voir si le problème persiste.
- . Si votre site affiche des messages d'erreur étranges (erreurs PHP, etc.) vérifiez que tous les fichiers ont été correctement transférés via FTP, et qu'aucun des fichiers n'a une taille zéro sur le serveur. Eventuellement, réessayez le transfert en changeant le mode de transfert dans votre logiciel FTP (le mode binaire est normalement préférable).
- $\triangleright$  Si vos problèmes persistent, ou pour toute autre question, n'hésitez pas, après avoir cherché dans la documentation, à écrire à spip@rezo.net. N'oubliez pas de mentionner la version de SPIP utilisée et de décrire précisément le problème (URL de la page incriminée, etc.).

# <span id="page-23-1"></span>**7.4 Nouveautés**

Entre la version 1.4.2 (section [6](#page-16-0) page [13\)](#page-16-0) et la version 1.5 de SPIP de nombreux changements ont été apportés, de nombreux bugs ont été corrigés. Tous ne sont pas mentionnés ici. Voici toutefois une liste des principales nouveautés de la version 1.5.

La nouveauté la plus spectaculaire est l'apparition de nouveaux squelettes par défaut. Les autres modifications sont beaucoup plus discrètes pour l'utilisation quotidienne de SPIP, mais renforcent nettement la stabilité et la cohérence du système.

#### <span id="page-23-2"></span>**7.4.1 Squelettes par défaut**

- . Nouveaux squelettes par défaut, à peu près conformes W3C, accessibles, plus jolis et plus propres que les anciens.
- . Accessibilité : ajout d'une page sommaire-texte.php3, gérée depuis le squelette sommaire-texte(-dist).html ; cette page en texte seul présente les 3 derniers articles et les 5 dernières brèves du site. Elle vise à founir un début de solution à ceux qui veulent faciliter la lecture du site aux utilisateurs de terminaux texte, braille, synthèse vocale, etc. Notons que les nouveaux squelettes par défaut sont relativement lisibles en mode texte, bien que plus évolués graphiquement dans un navigateur classique.

Par convention, cette page est accessible par l'adresse oo (deux fois la lettre « o » minuscule), par exemple http://www.uzine.net/oo.

Tous retours sur la commodité des nouveaux squelettes sur navigateurs non-graphiques bienvenus (l'espace privé, quant à lui, est toujours difficilement praticable en mode texte, malheureusement).

#### <span id="page-23-3"></span>**7.4.2 Raccourci SPIP**

 $\triangleright$  Le raccourci [->http://lien\_très\_llong......long] voit son texte coupé à 35 caractères. Cela ne concerne donc que les liens constitués d'une URL.

#### <span id="page-23-4"></span>**7.4.3 Interface de l'espace privé**

- . Meilleur affichage des « auteurs » du site (y compris les « visiteurs », c'est-à-dire les participants aux forums sur abonnement).
- . Modification des processus d'identification à l'espace privé. De nouveaux mécanismes permettent de simplifier l'interface tout en augmentant la souplesse et le la sécurité.
- $\triangleright$  L'interface simplifiée devient plus cohérente, et utilisable en permanence pour des sites pas trop sophistiqués

#### <span id="page-24-0"></span>**7.4.4 Site public**

- $\triangleright$  Ajout d'un tag #PUCE correspondant à la petite « puce » utilisé à l'intérieur des articles pour marquer les énumérations (correspondant la plupart du temps au fichier graphique puce.gif).
- $\triangleright$  Dans la boucle ARTICLES, une nouvelle balise #DATE\_MODIF (au format date, à utiliser, donc, avec des filtres comme |affdate) donne la date de « dernière modification de l'article » : en fait, il s'agit, plus précisément, de la dernière date à laquelle on a ouvert l'article en édition, *même si on n'a ni modifié ni validé l'article*. Ce n'est pas un bug ;-)
- . Possibilité de mettre tous les squelettes dans un dossier (dont le nom est défini de manière centralisée dans mes\_fonctions.php3), ce qui permet d'essayer plus facilement plusieurs jeux de squelettes. Voir à ce sujet la variable dossier\_squelettes de la documentation sur les variables de personnalisation $^{21}\cdot$  $^{21}\cdot$  $^{21}\cdot$
- . Boucle (GROUPES\_MOTS) avec les balises #TITRE, #ID\_GROUPE . . . pour la gestion des groupes de mots-clés.
- . Possibilité de mettre plusieurs #FORMULAIRE\_ECRIRE\_AUTEUR dans une même page.
- . Les mails « Quoi de neuf » (annonce des nouveautés sur une mailing-list par exemple) sont personnalisables via un squelette nouveautes(-dist).html.
- . Passage de paramètres dans les filters. La syntaxe est

```
[(#BALISE|filtre{arg1, arg2}|...)]
```
Le filtre doit être défini de la manière suivante dans mes\_fonctions.php3 :

```
function filtre($texte, $arg1='valeur par defaut1', $arg2='valeur par défaut 2')
{
    ....calculs....
    return (une chaine de caractères);
}
```
Cela permet donc aux utilisateurs maîtrisant PHP de créer des filtres utilisant des fonctions PHP à plusieurs variables (jusqu'à présent, les filtres pour les squelettes de SPIP étaient par définition des fonctions PHP à une seule variable).

- . Ajout d'une balise #EMAIL\_WEBMASTER (configurable depuis ecrire/) correspondant à l'adresse du webmestre « principal » du site.
- . Ajout de id\_syndic\_article dans le contexte et gestion dans la boucle(SYNDIC\_ARTICLES) du critère {id\_syndic\_article}
- . Nouveau tag #FORMULAIRE\_ADMIN pour placer les boutons d'admin (recalculer, modifier cet article, etc.) où l'on veut dans la page. Par défaut, si le tag n'est pas utilisé, les boutons restent affichés en bas de HTML comme auparavant, ce qui pouvait entraîner des bizarreries de rendus dans certains squelettes utilisant du HTML relativement spécifique.
- . Ajout d'une balise #CHARSET, qui par défaut vaut iso-8859-1, mais peut se régler sur une autre valeur dans la configuration du site / options avancées. Les différentes fonctions de SPIP marchent correctement en iso-8859-1, et raisonnablement bien en utf-8 ; d'autres charsets pourront être ajoutés par la suite.
- $\triangleright$  Nouveau tag #URL\_LOGOUT, qui fait le pendant de #LOGIN\_PUBLIC; ce tag accepte un seul filtre, l'URL de destination post-logout (par défaut, il tourne sur lui-même).

#### <span id="page-24-1"></span>**7.4.5 Autres fonctionnalités**

 $\triangleright$  Ajout du support LDAP

Le support LDAP permet d'authentifier et importer automatiquement de nouveaux auteurs depuis un annuaire extérieur. Le réglage est effectué à l'installation si l'extension LDAP est présente dans PHP. L'authentification d'un nouvel auteur depuis LDAP entraîne ensuite la création d'une nouvelle entrée dans la table auteurs. Les caractéristiques propres à SPIP (statut, préférences...) continuent à être gérées dans cette table (l'annuaire

<span id="page-24-2"></span><sup>21</sup>http ://www.uzine.net/article1825.html

n'est pas encombré d'infos supplémentaires). D'autre part, on peut continuer à ajouter des auteurs sous SPIP indépendamment de leur présence ou non dans l'annuaire externe.

- . Correction d'un bug de lecture des backend (la description d'un article pouvait passer comme description du site)
- $\triangleright$  Calcul des referers plus solide, et toutes les 30 minutes au lieu d'une fois/jour
- . Possibilité d'avoir un mot de passe MySQL contenant des « \$ »
- $\triangleright$  Mise à jour obligatoire du fichier ecrire/inc\_connect.php3 : soit votre site vous prend par la main et explique qu'il faut supprimer ce fichier pour réinstaller, soit il affiche subitement une page blanche (ce n'est pas le cas en général, mais selon le moment où vous avez installé, ça peut arriver) . . . tout revient à la normale dès que vous avez supprimé inc\_connect.php3 puis réinstallé la connexion à la base.
- . Introduction d'un mécanisme de log. Les événements importants sont consignés dans le fichier ecrire/data/spip.log. Les anciens fichiers sont automatiquement supprimés (pas de risque d'exploser l'espace disque).
- . La possibilité d'ajouter des documents joints aux articles et/ou aux rubriques est désormais configurable. Par défaut on peut joindre des documents aux articles, mais pas dans les rubriques.
- . Les rédacteurs peuvent mettre eux-mêmes un logo sur leurs articles (tant que ceux-ci sont éditables, bien sûr).
- . Meilleure gestion en cas d'erreur d'écriture sur le disque : en particulier, on ne traine plus un skel\_xxx vide qui pouvait planter le site indéfiniment.
- $\triangleright$  Compatibilité installation sur les serveurs nexen.